# Intro to HDR

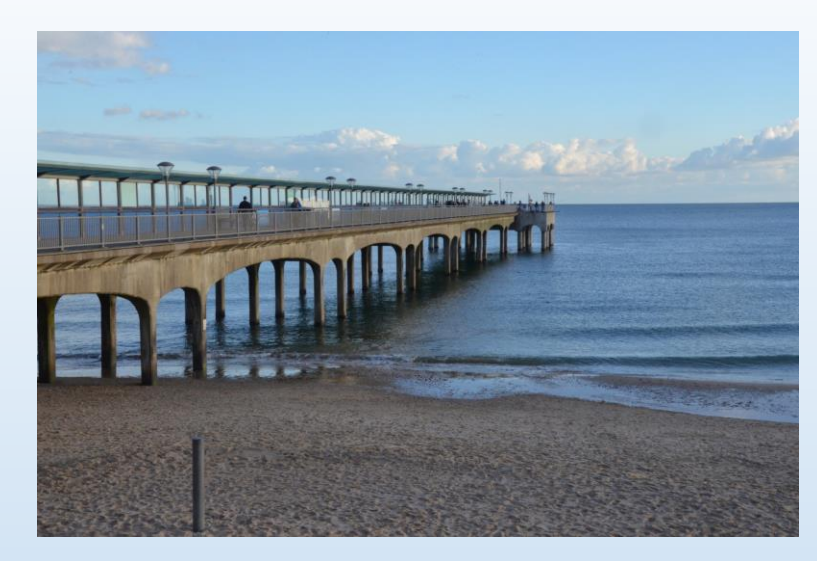

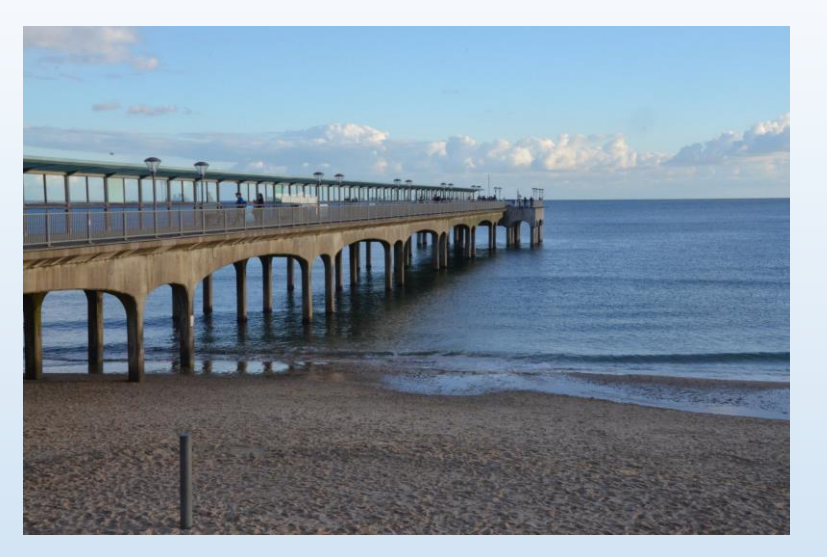

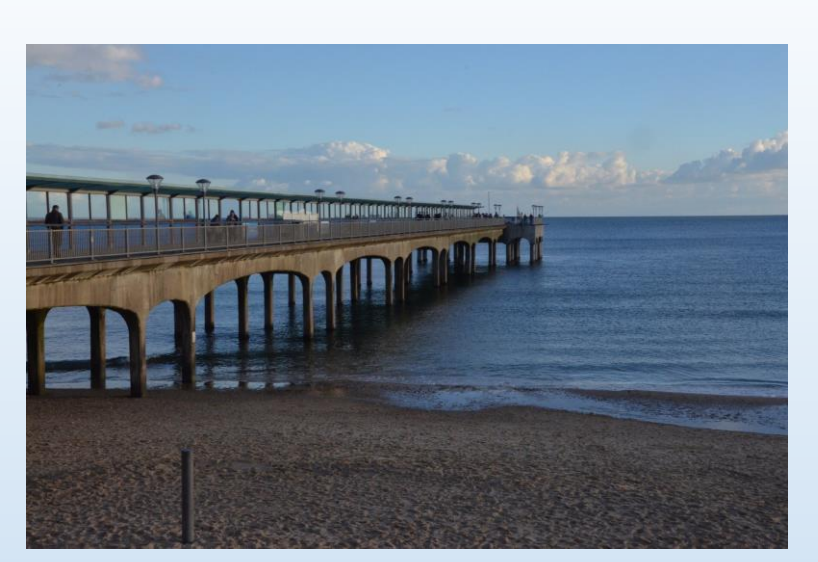

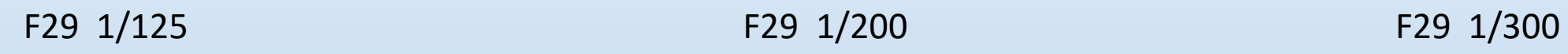

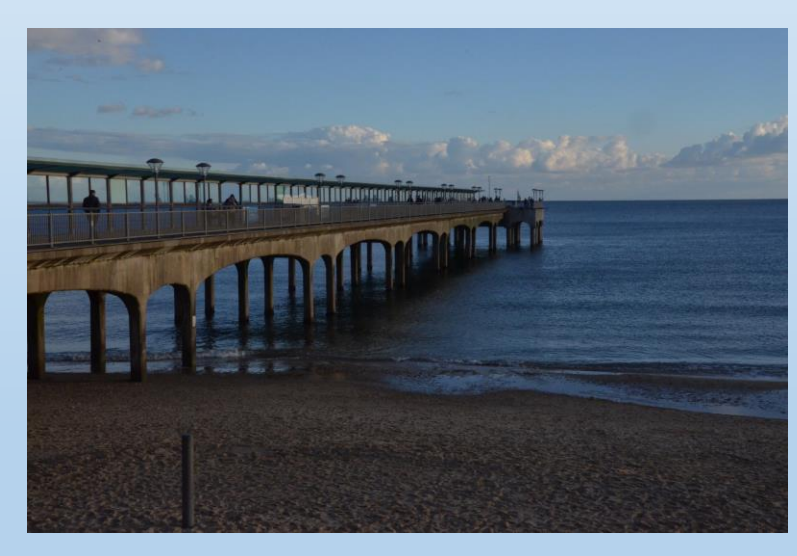

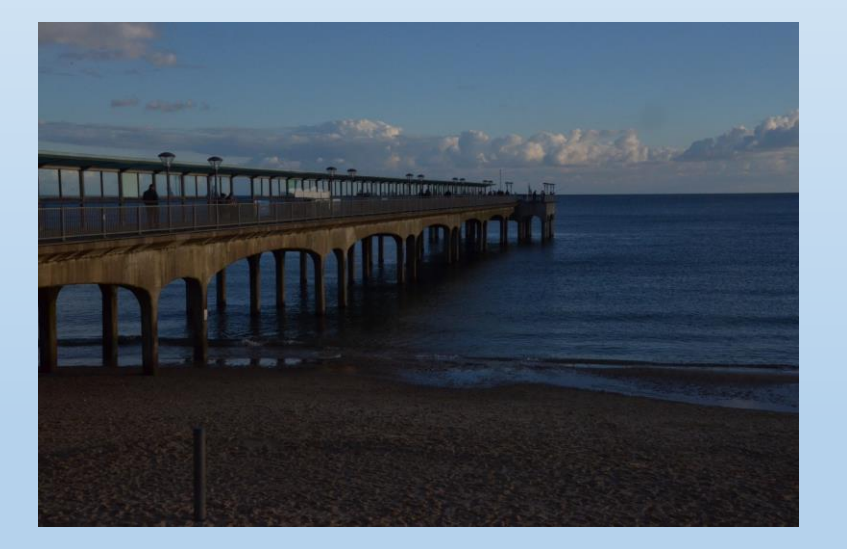

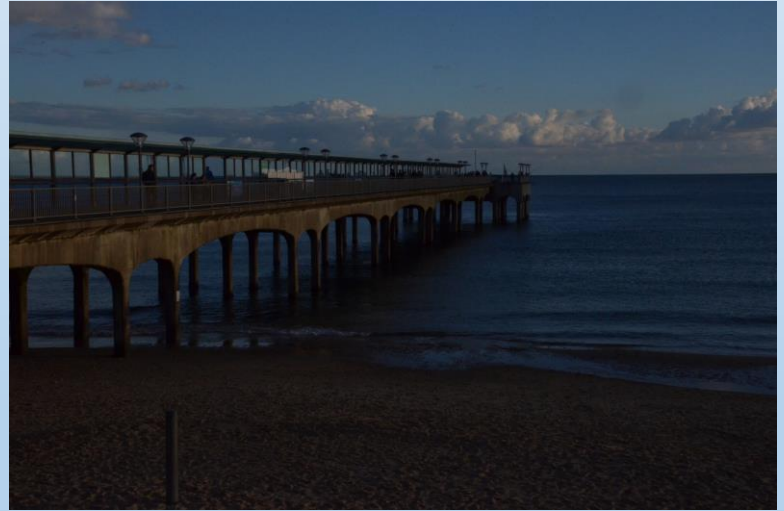

F29 500 F29 1/800 F29 1/1250

Original midpoint in range.

Single shot Untouched

TIF file

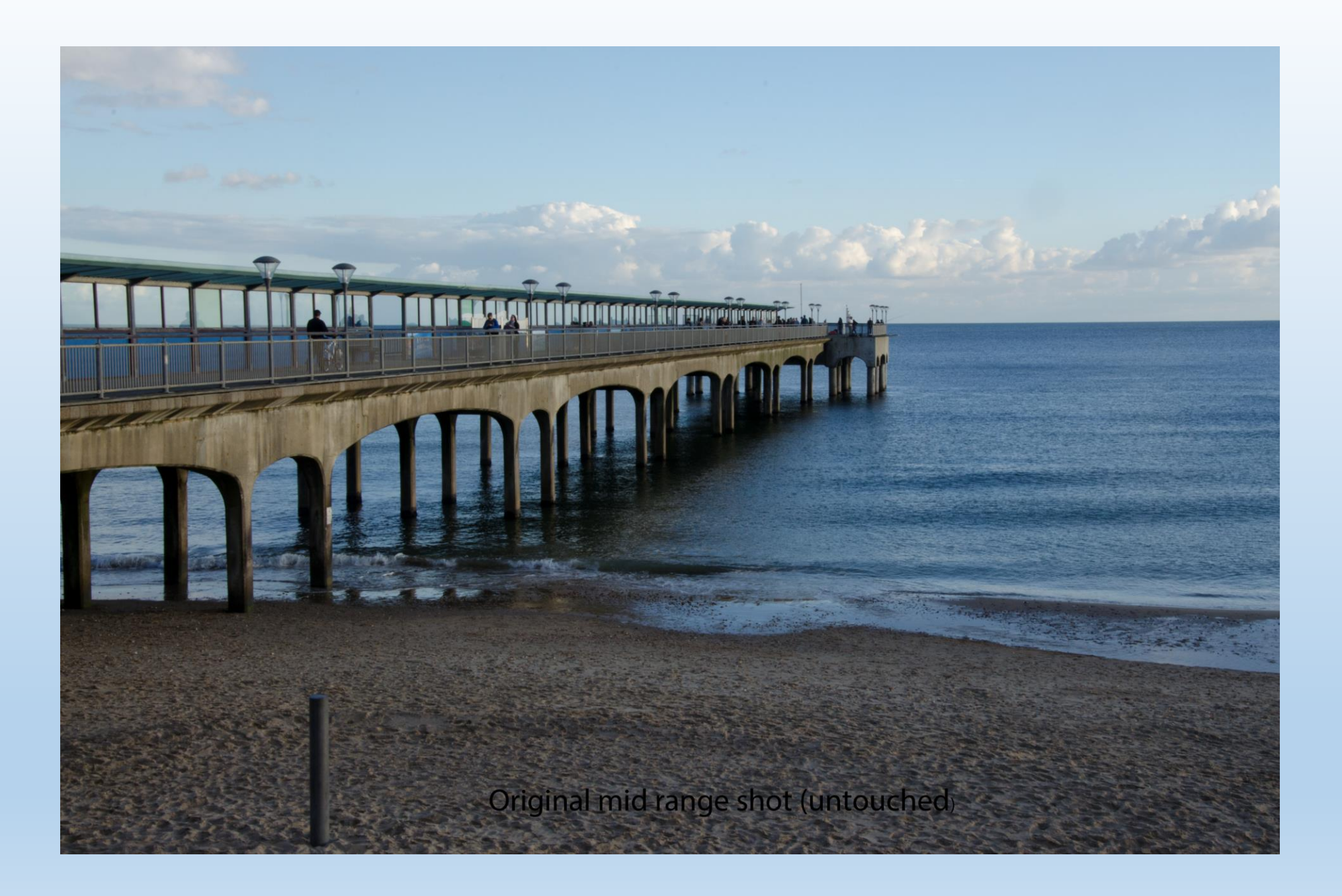

HDR using midpoint and extreme shots Using Photoshop HDR

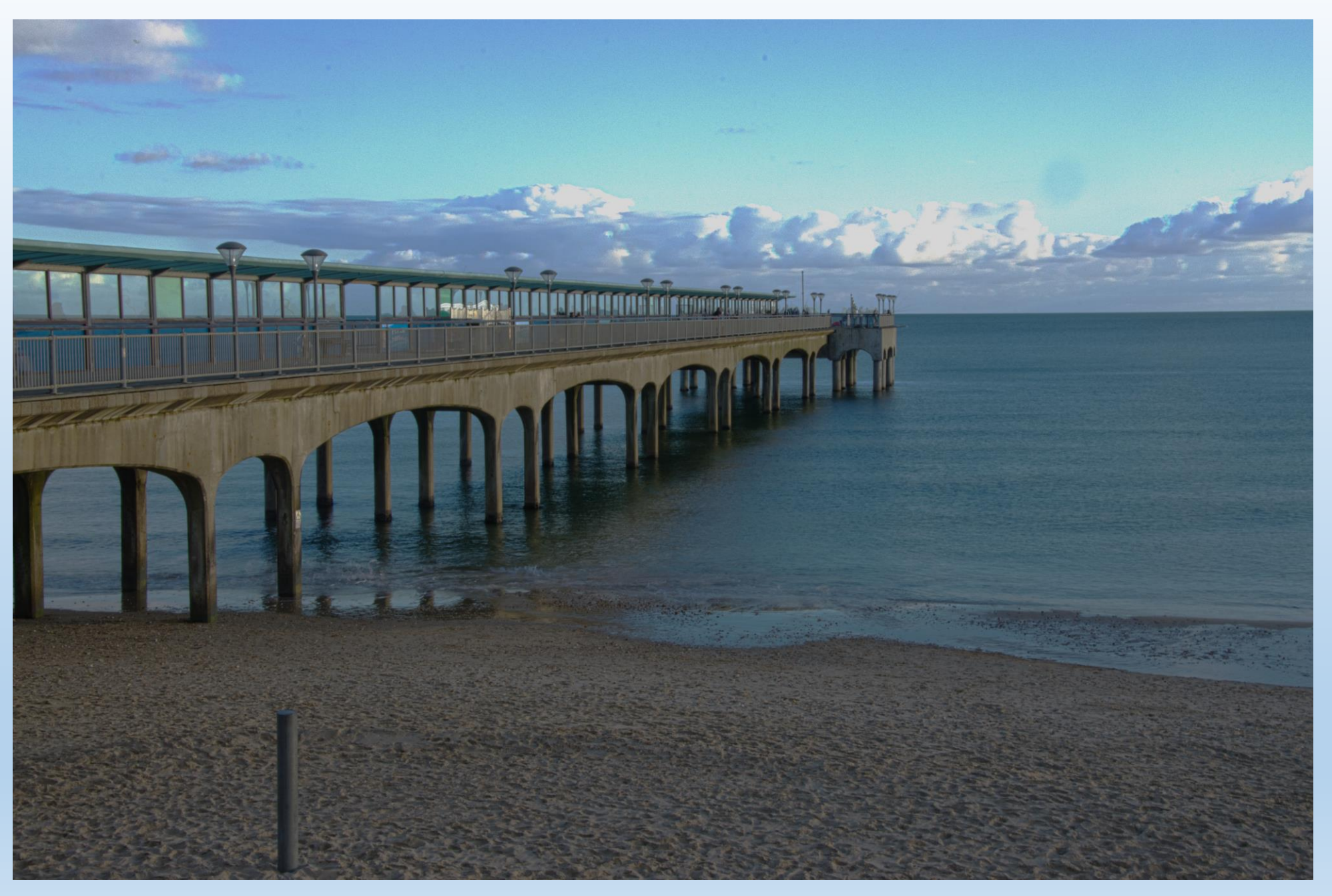

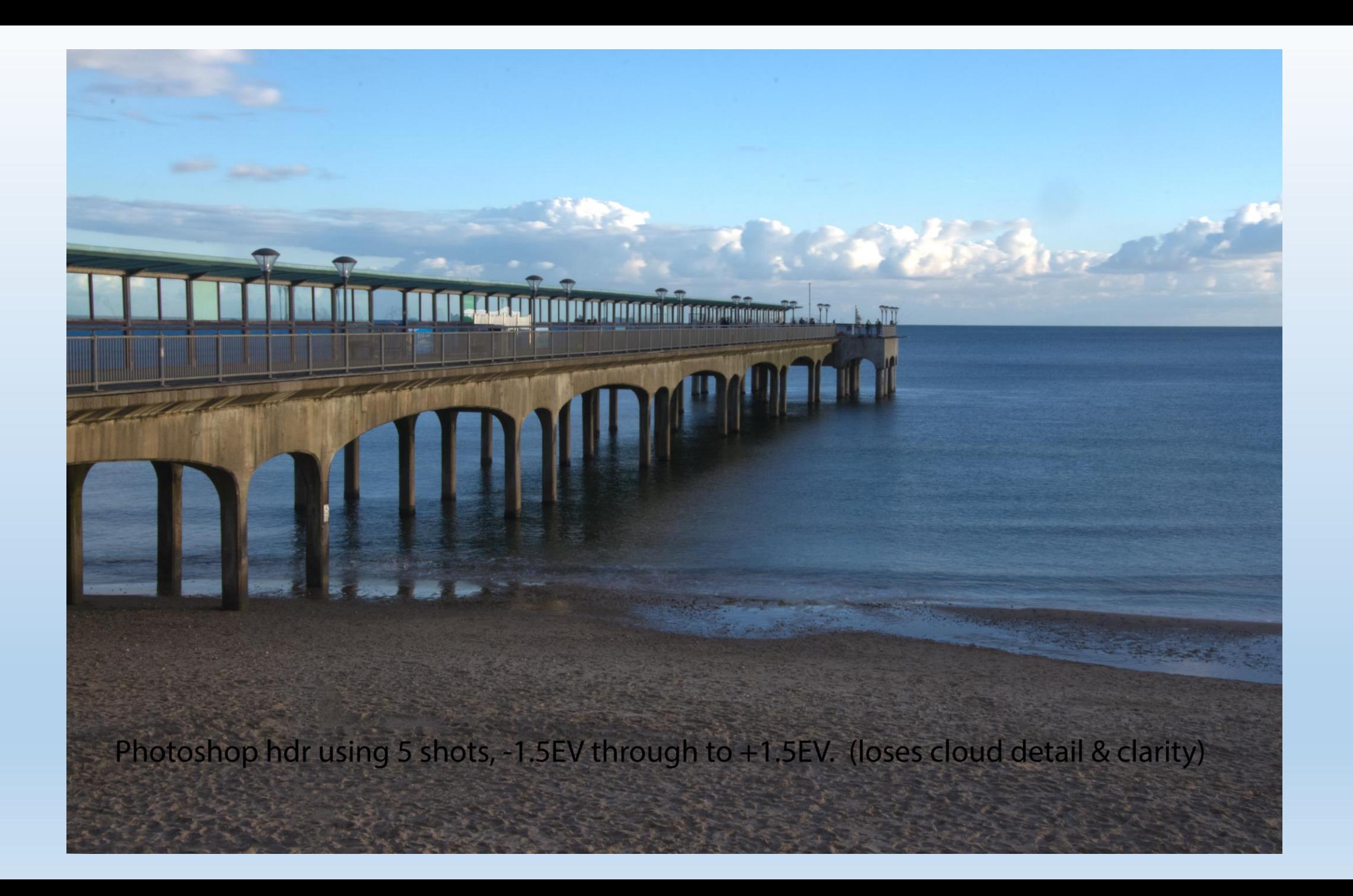

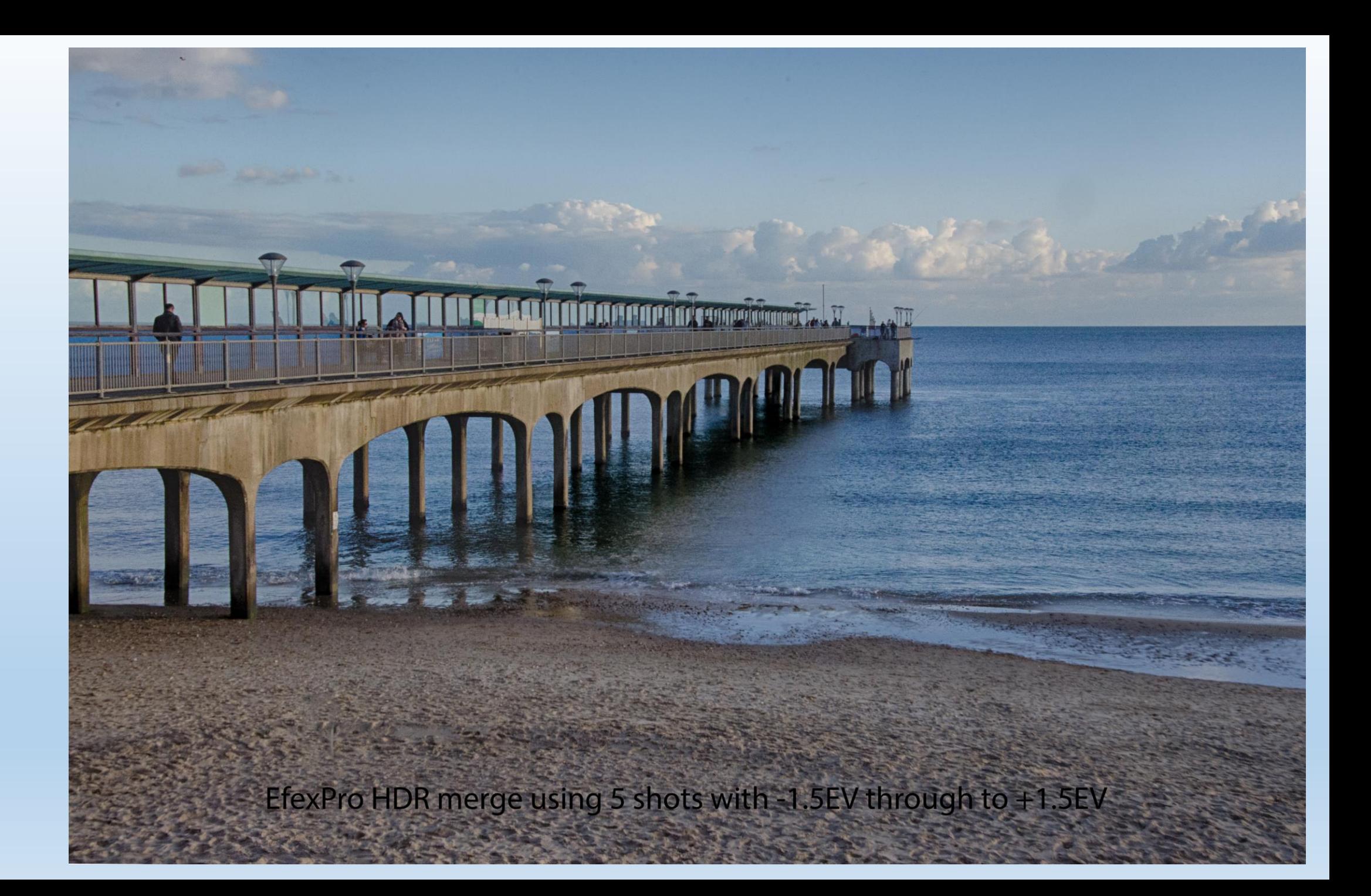

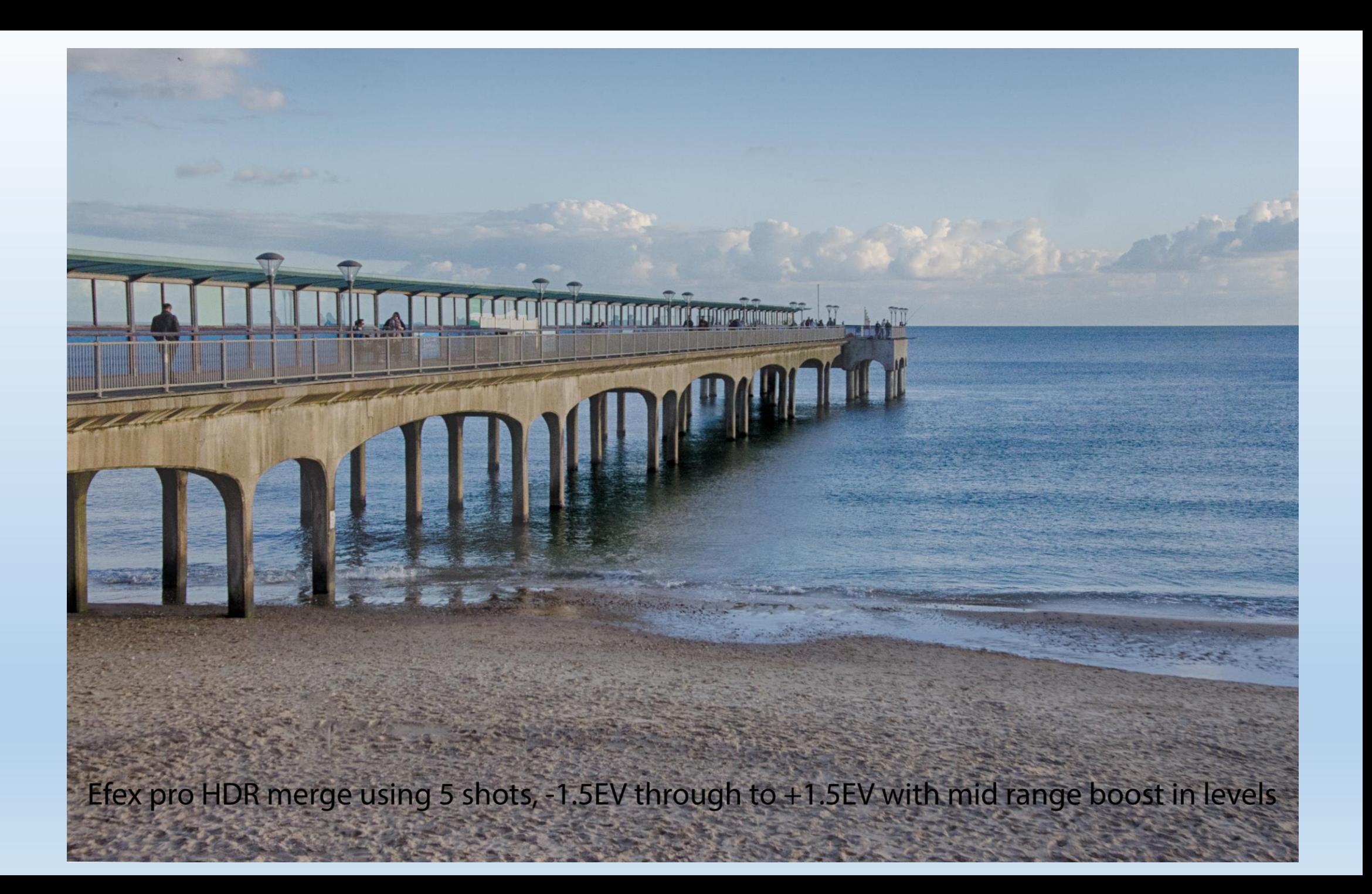

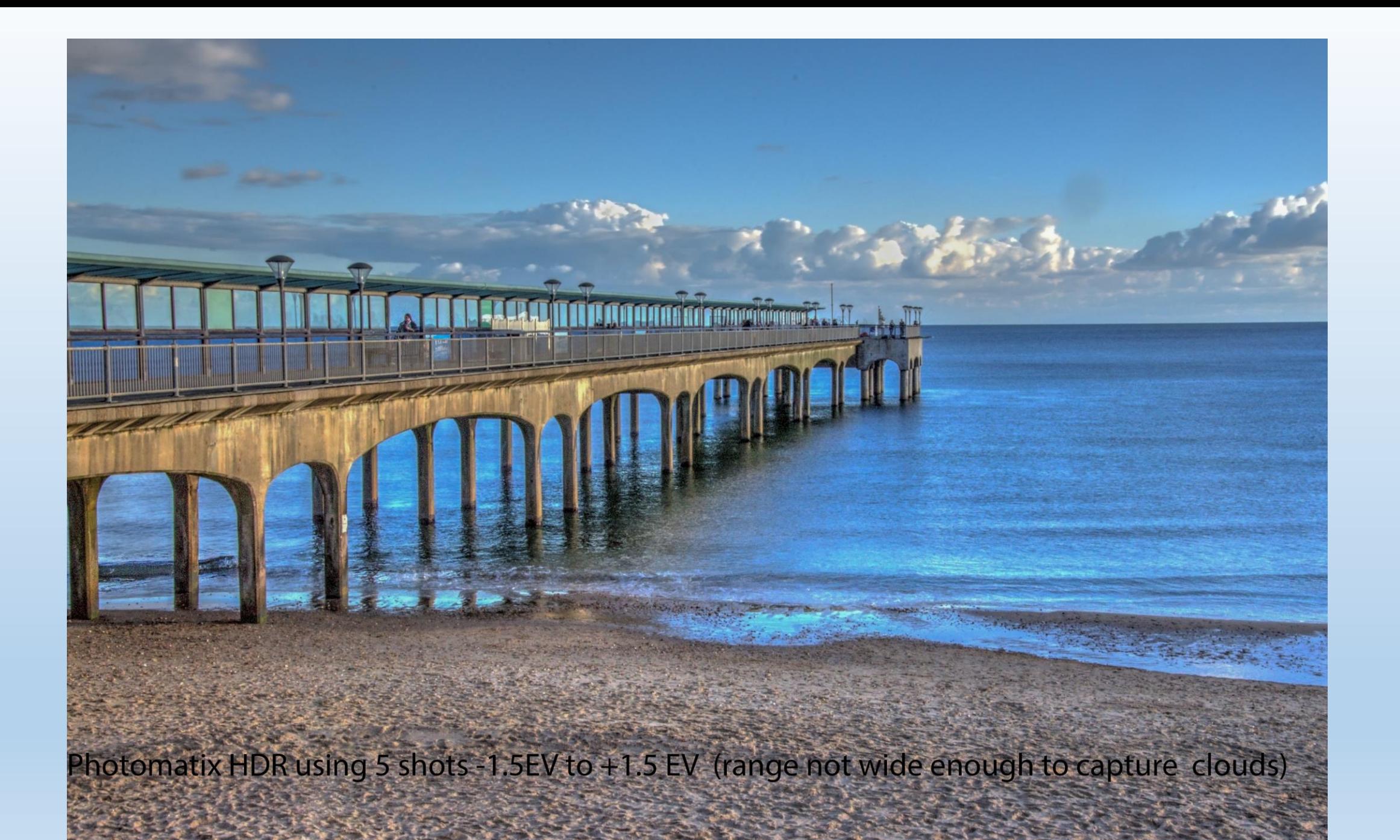

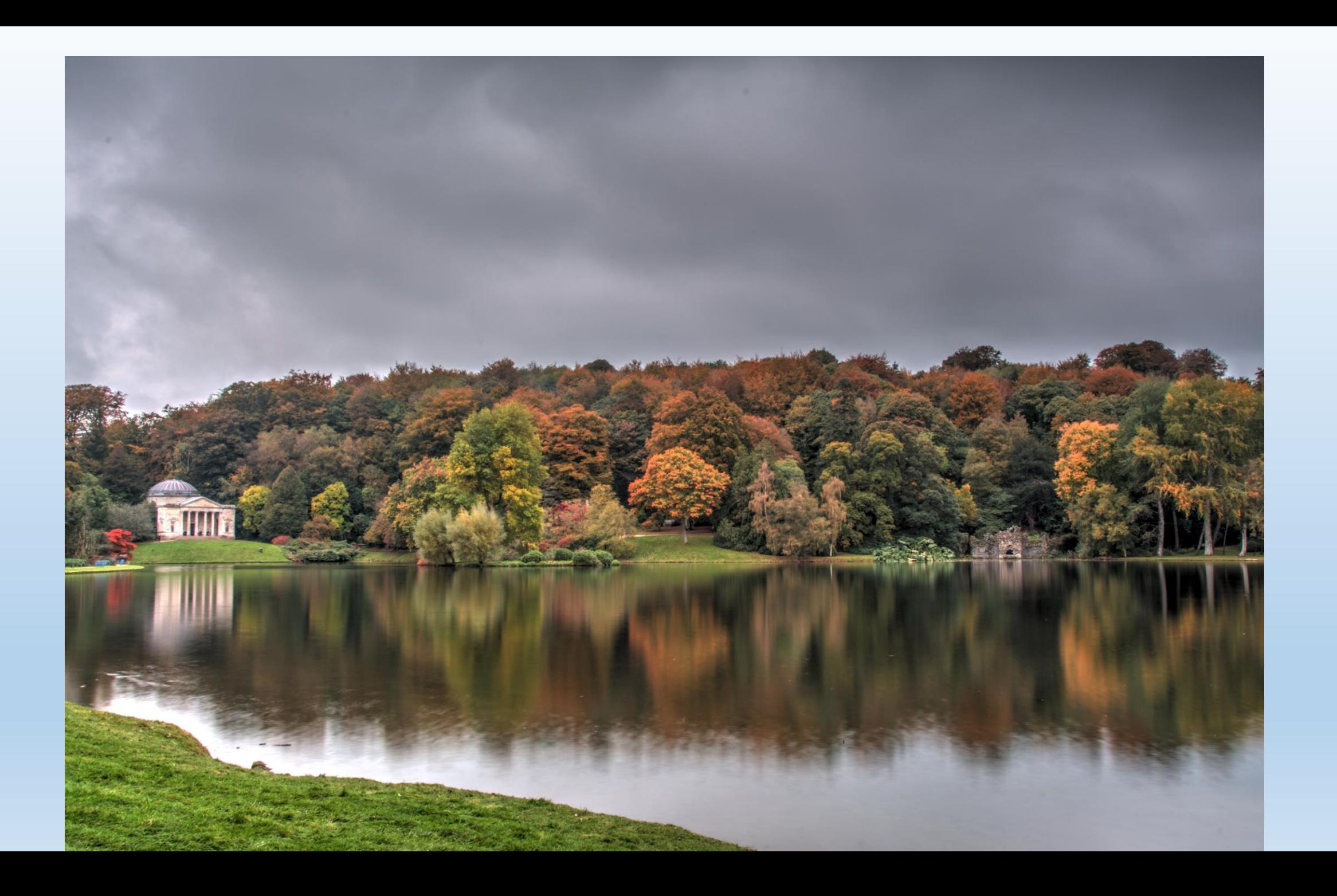

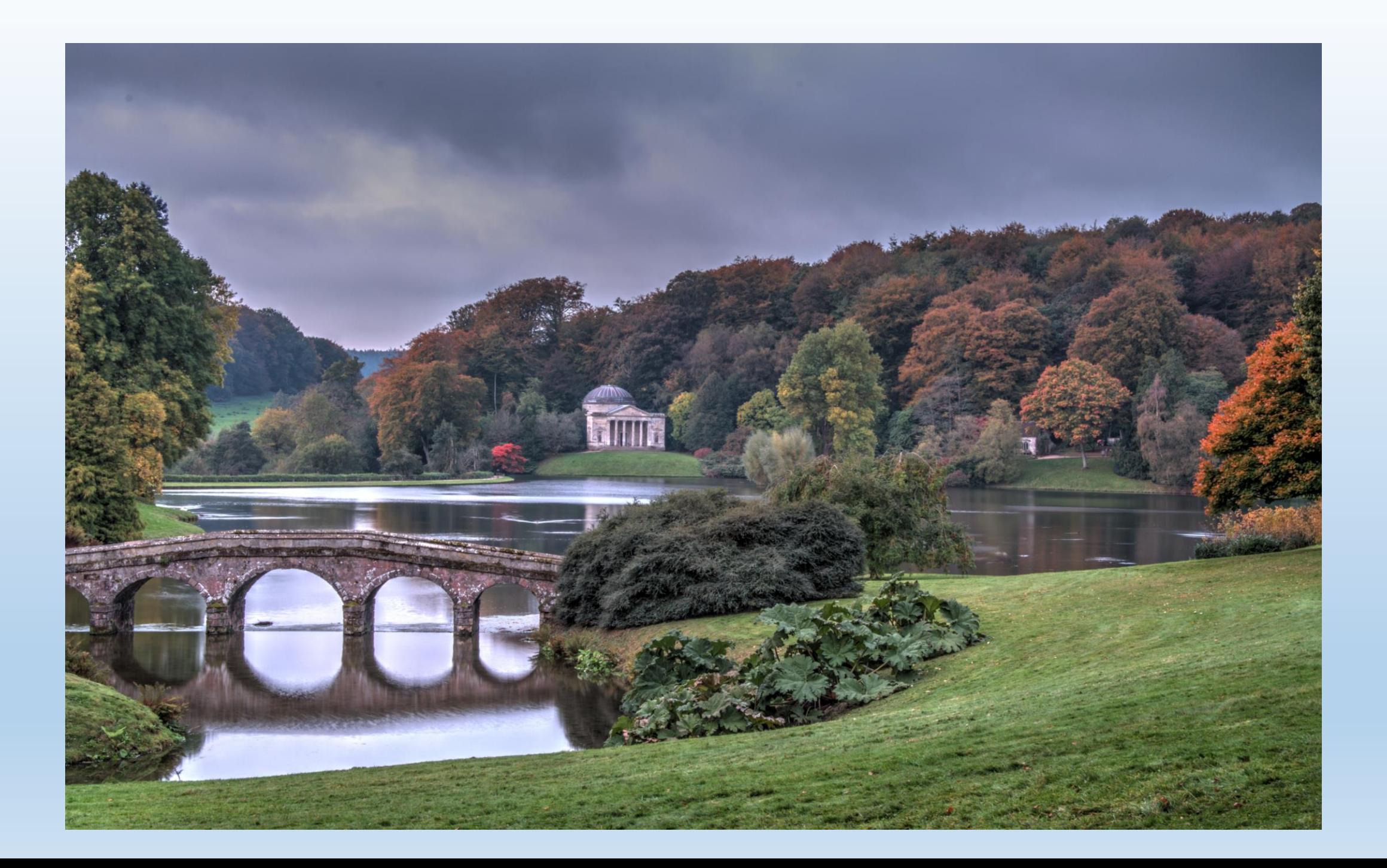

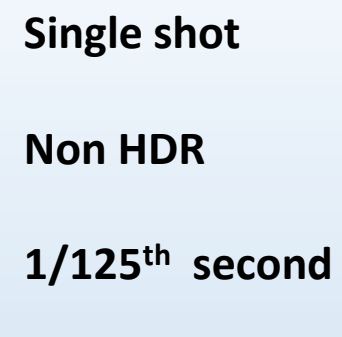

**f/8 ISO 400**

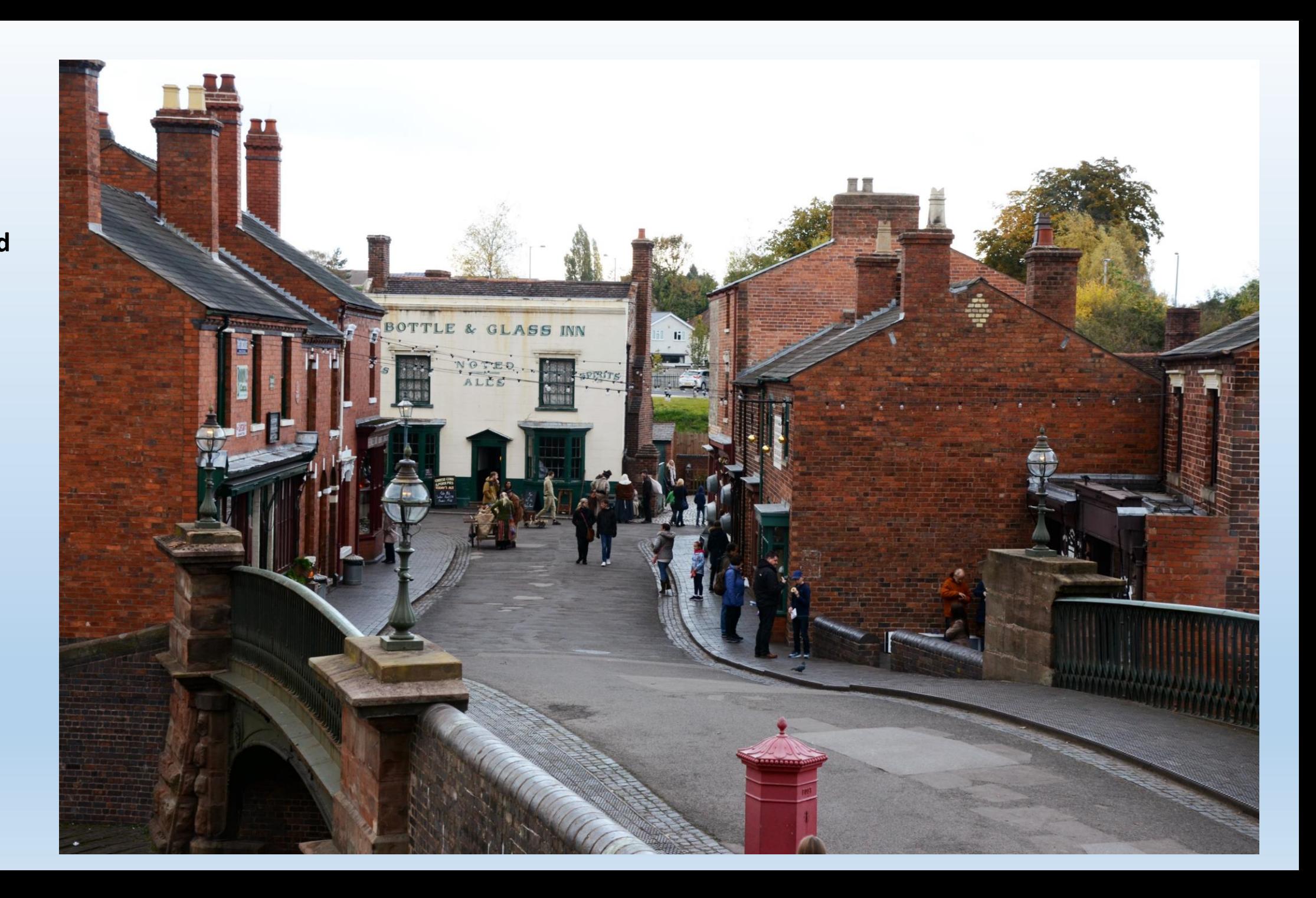

**Black Country Museum**

**2 ND circular polariser**

**8ND Filter**

**F22**

**ISO 100**

**3 Exposures -2EV 0EV +2EV**

> **10 secs 2.5 secs 40 secs**

**Allows cutting out moving objects**

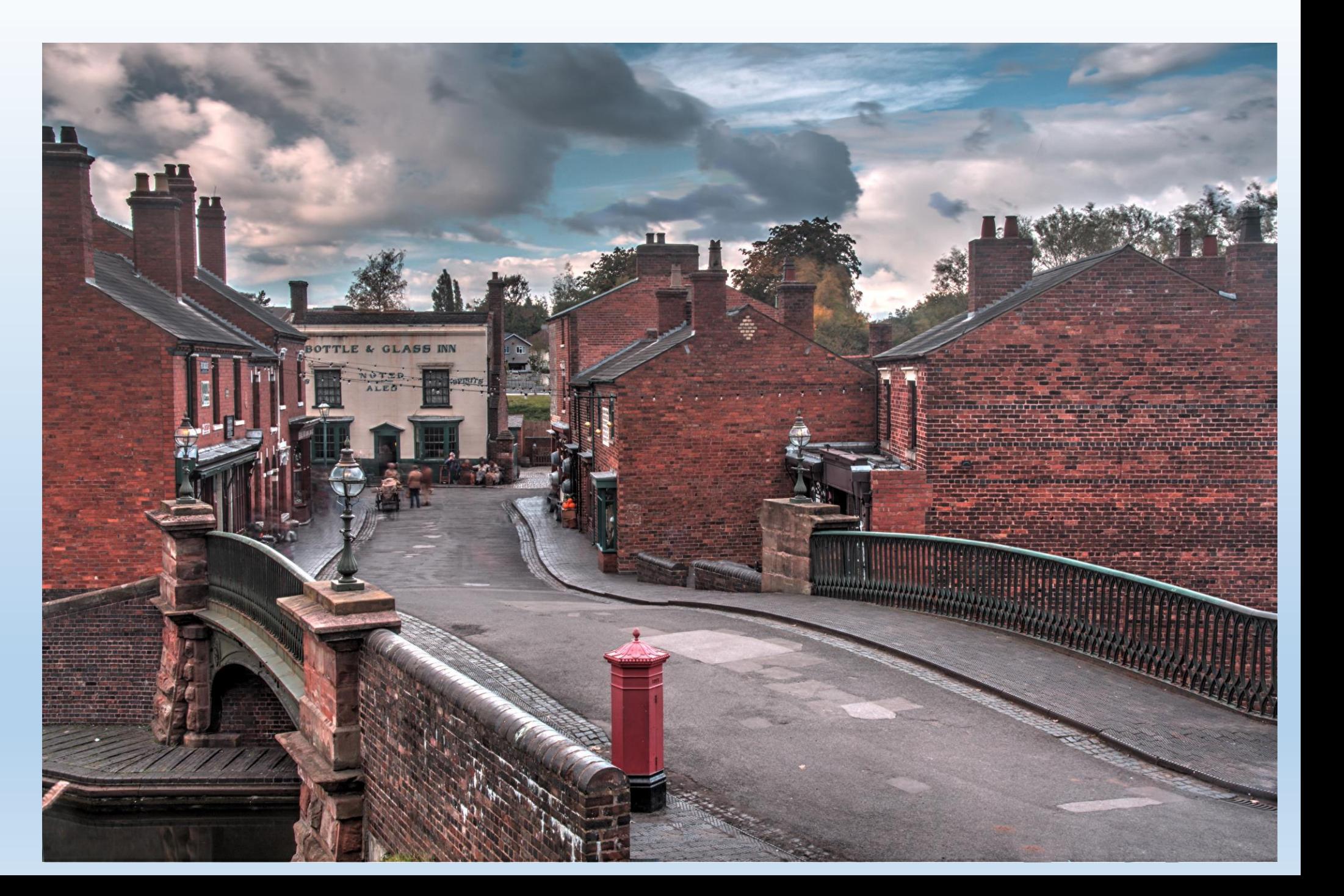

**A typical record shot on a day out excursion.**

**Single shot** 

**1/200 sec f/8 aperture ISO 400**

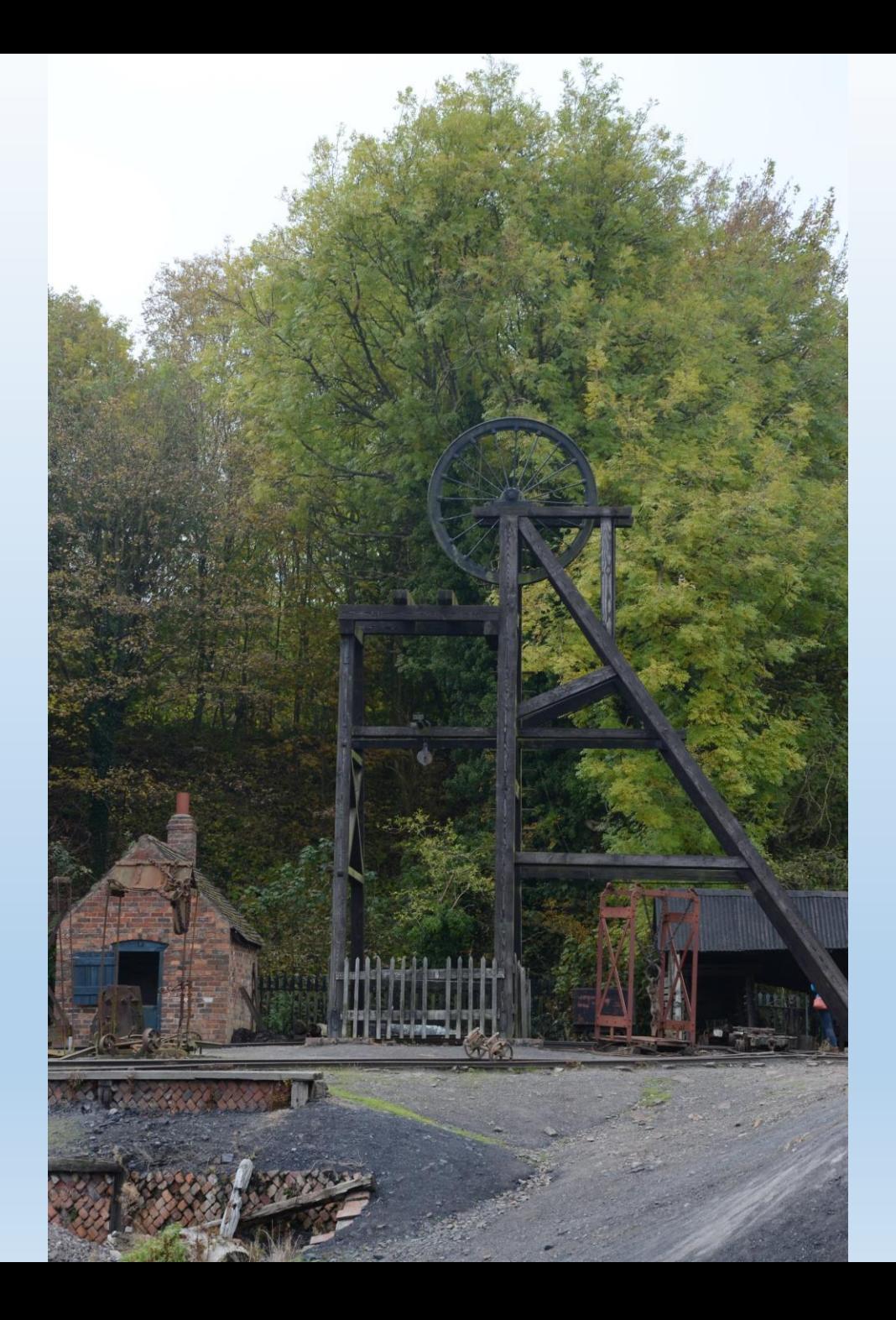

#### **Single shot HDR**

**Photomatix has many inbuilt format choices.**

**They allow different atmospheres to be added to a picture.**

**This style is called** 

**'Painty 3'**

**They can be saved as jpg or tiff**

**TIFF is non lossy but the files are enormous**

**Around 80 – 90 MB**

**But worth it**

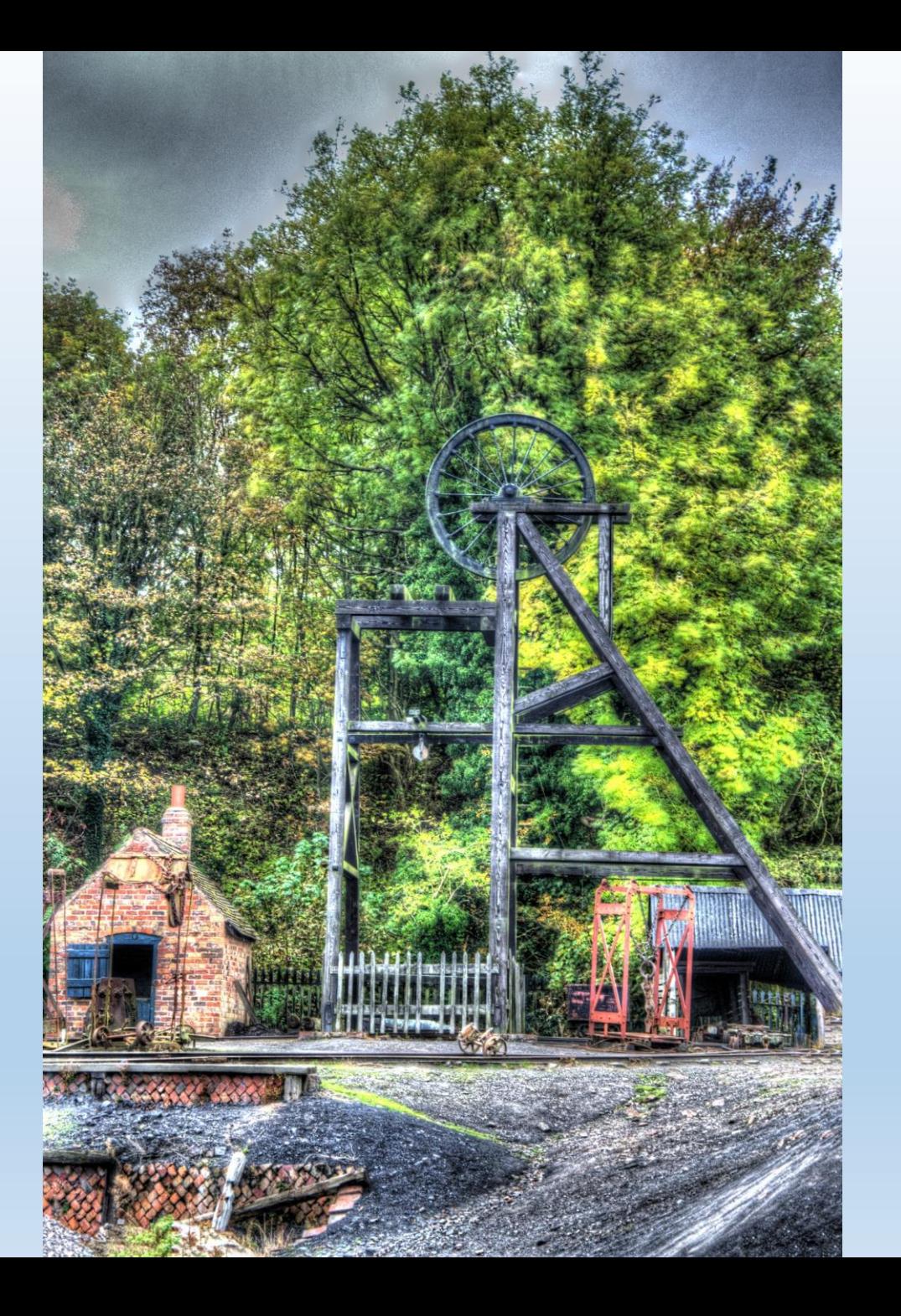

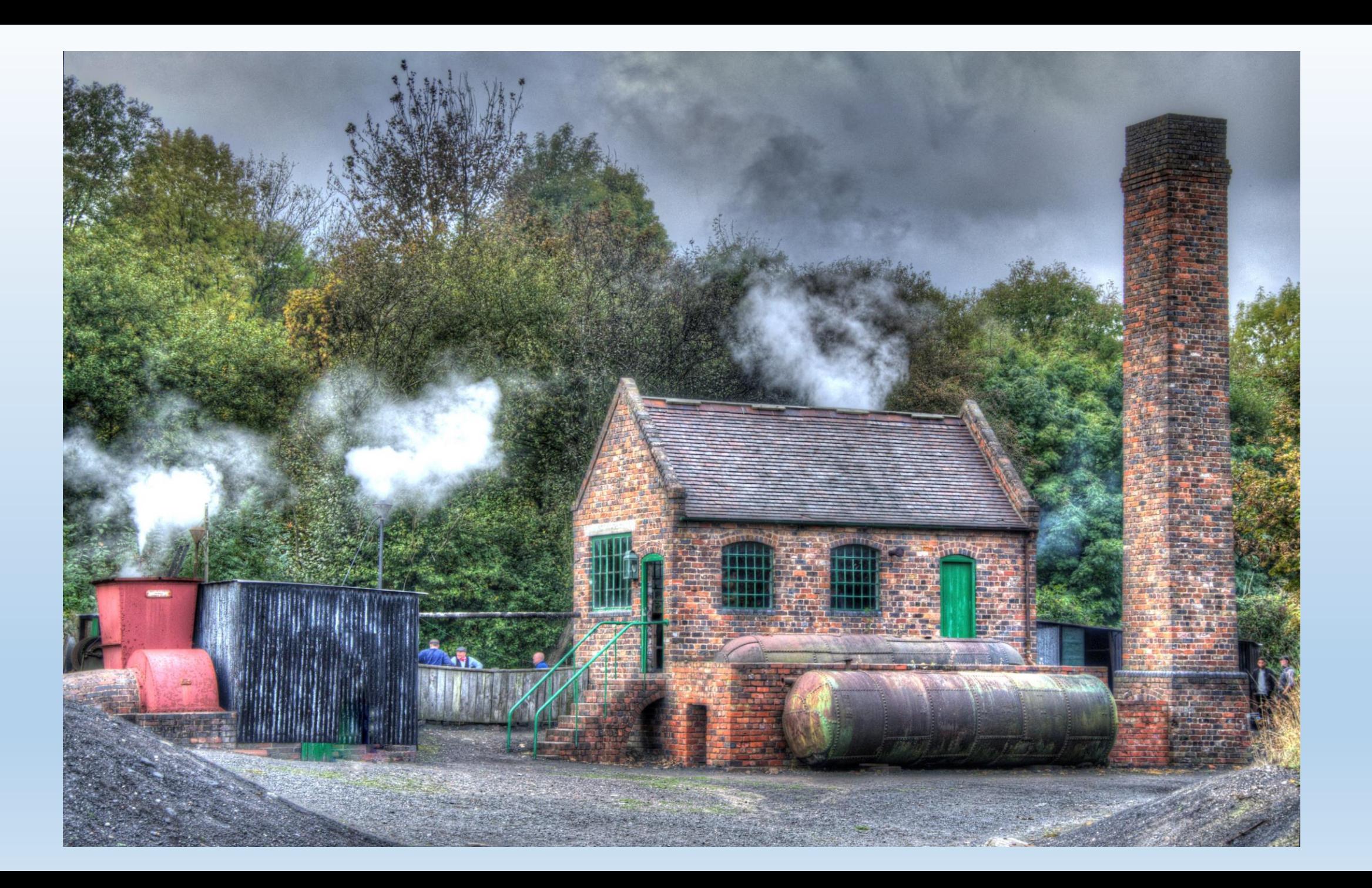

**Photomatix ToneMapped to Painterly 3**

**Single shot**

**Causes aberration in parts**

**Used circular polarizer**

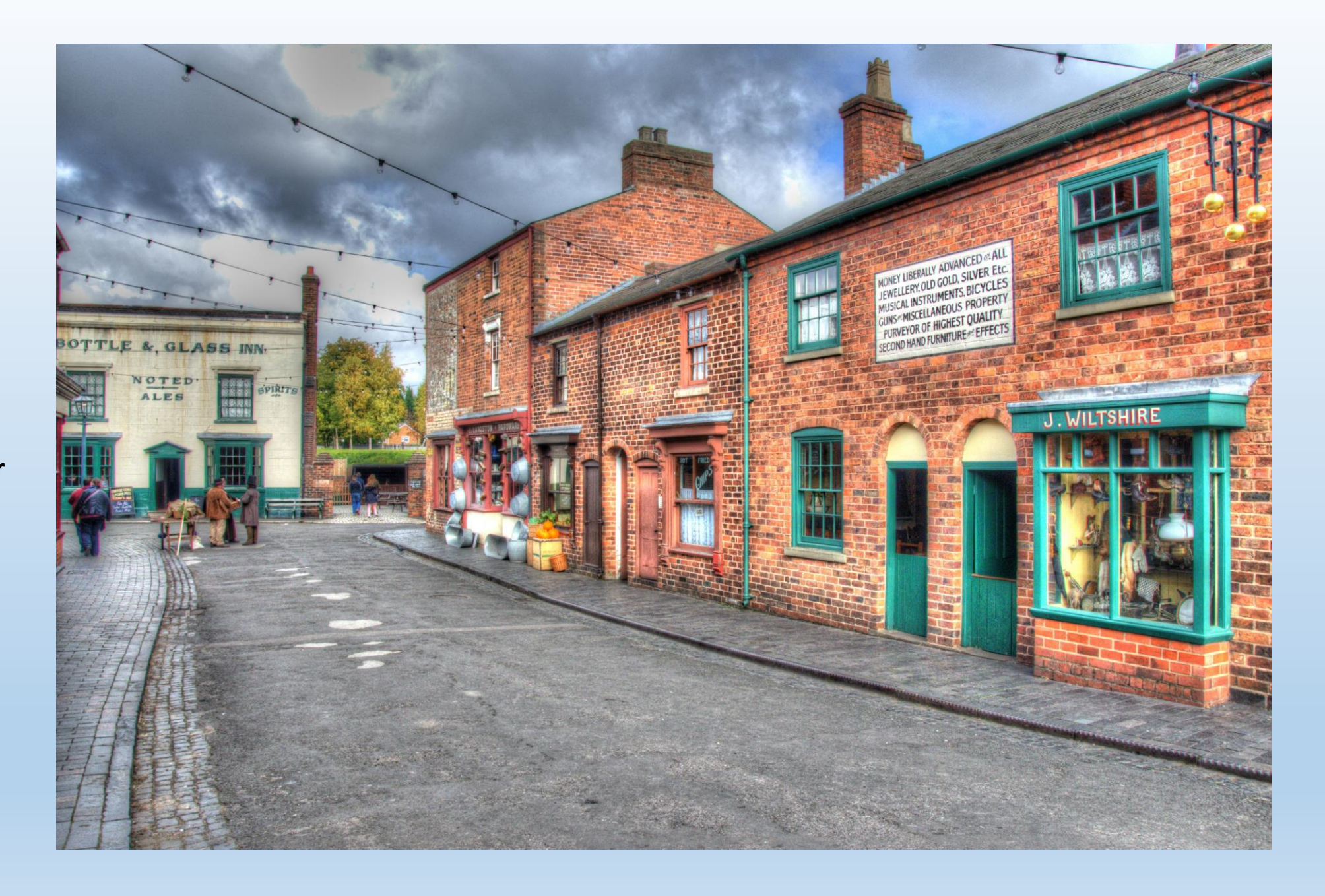

#### **Original jpeg**

**Single shot No aberration**

**Used circular polarizer**

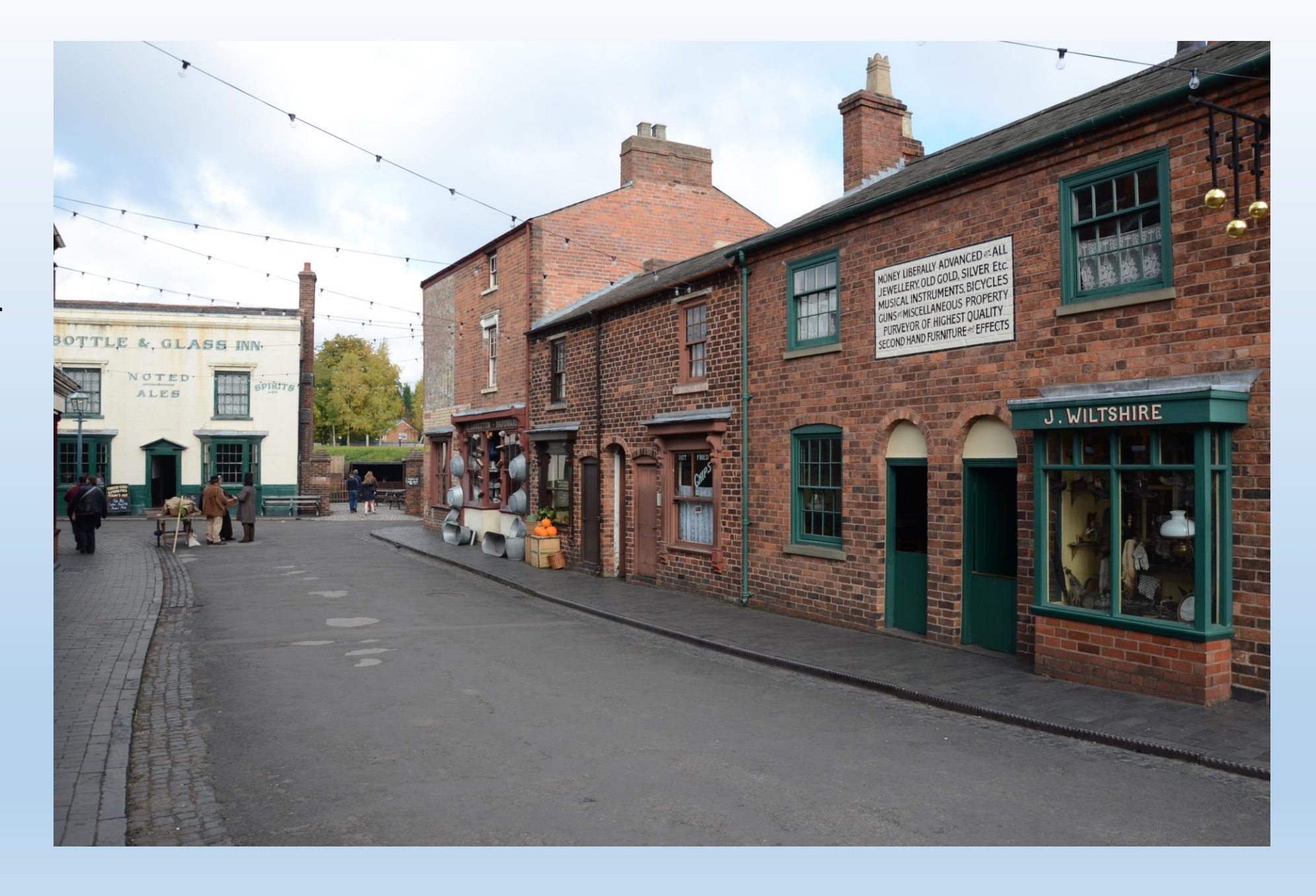

**Photomatix Tonemapped Balaced**

**Single shot**

**No noticeable aberration**

**Used circular polarizer**

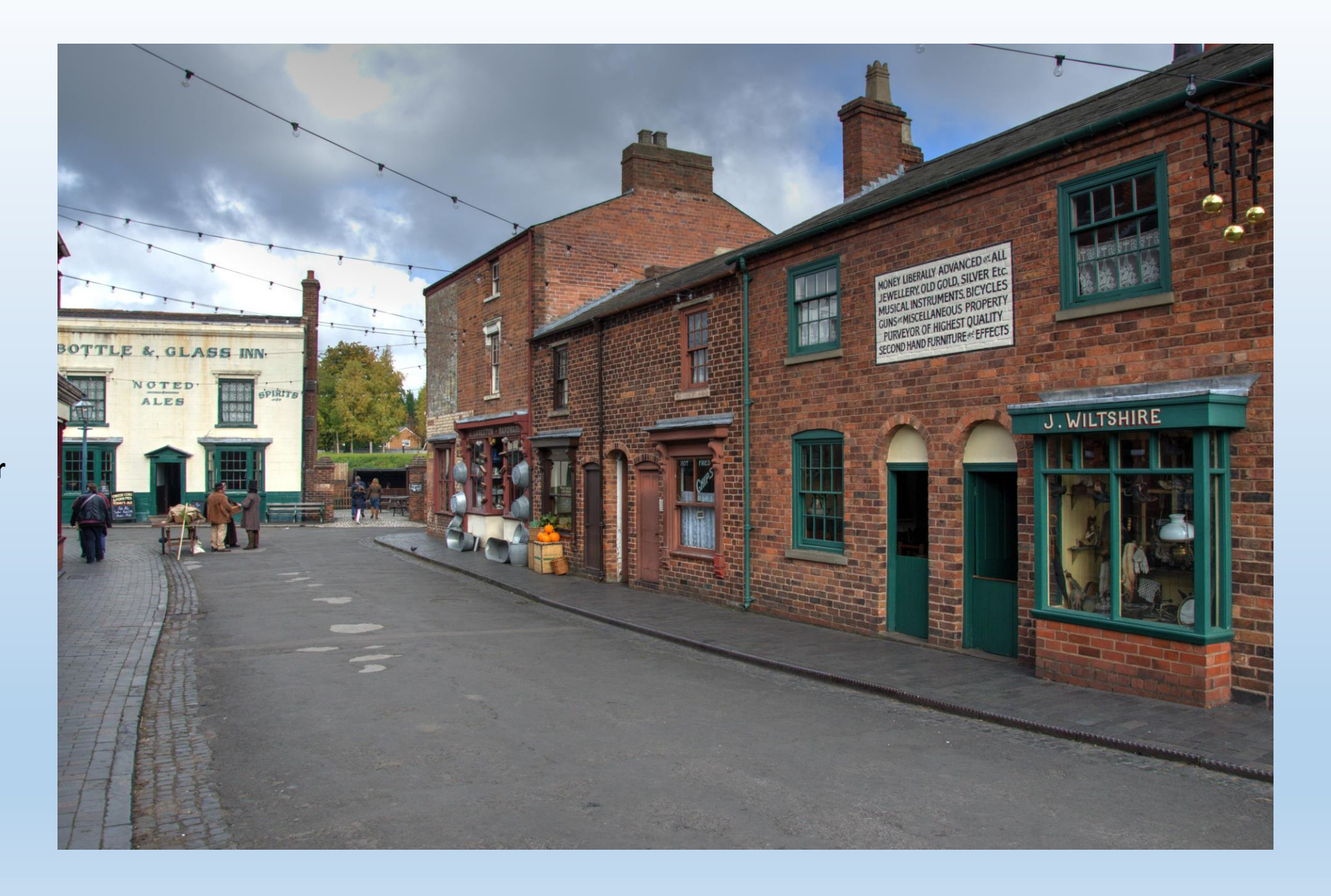

**Photomatix Tonemapped Balaced**

**Triple shot Hand Held**

**Look at dustbin lid on left**

**Some aberration**

**Used circular polarizer**

**USE A TRIPOD FOR HDR!**

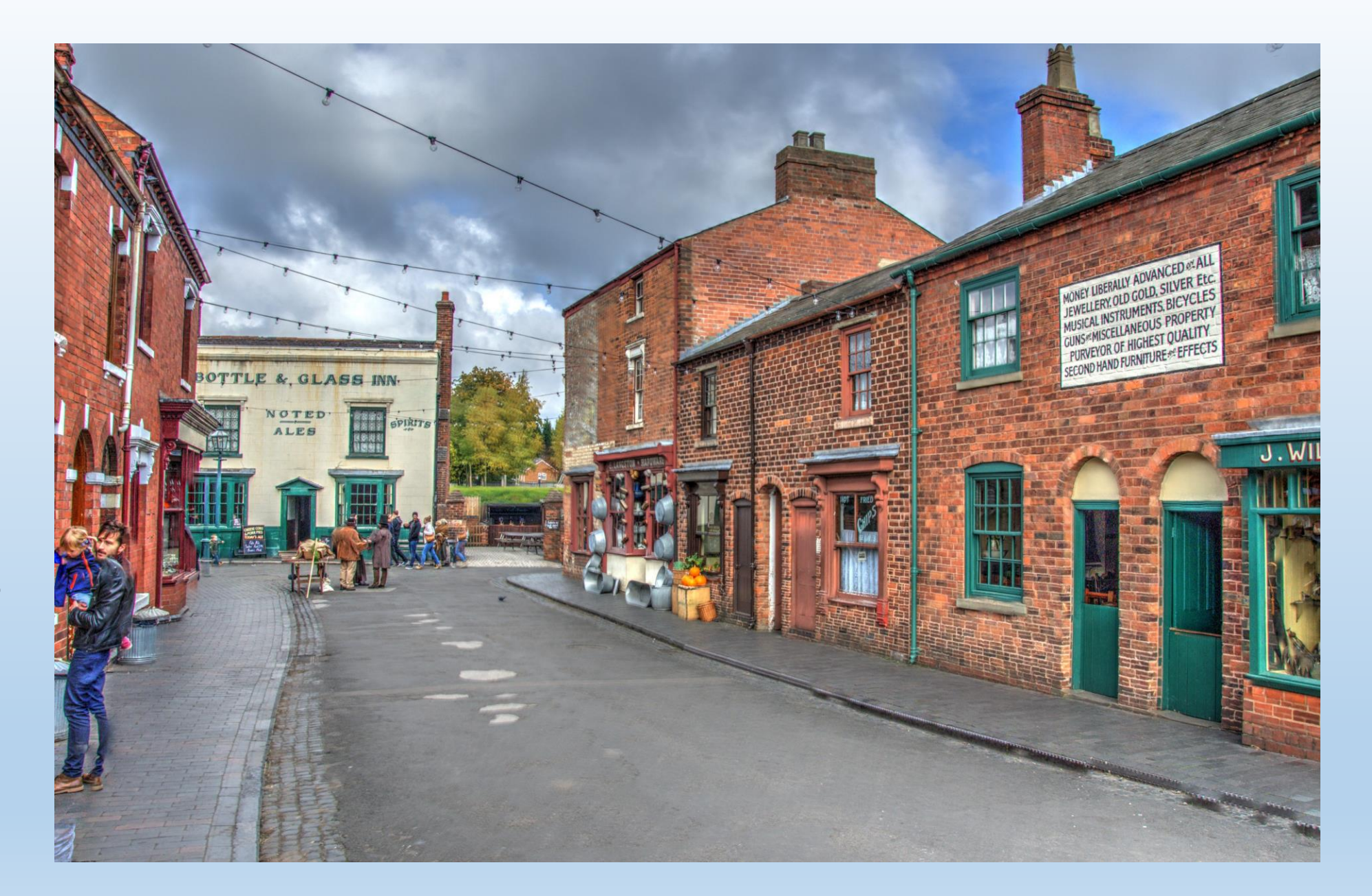

**Photomatix Tonemapped Natural**

**Triple shot Hand Held**

**Look at dustbin lid on left**

**Minimal aberration**

**Used circular polarizer**

**Less surrealism Probably best for natural effect It was a pretty dull day**

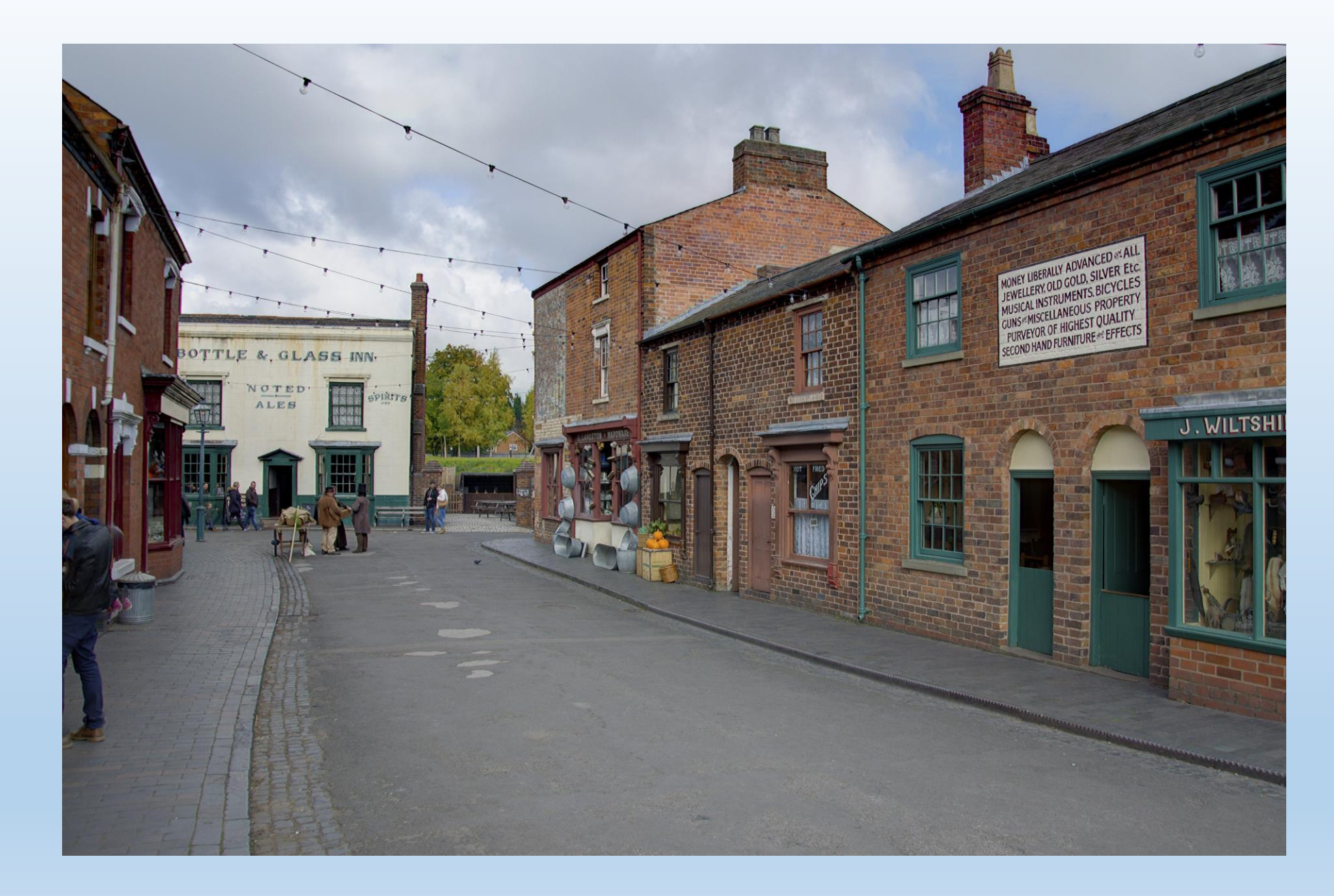

### Which software to use

#### Effex Pro 2 versus Photomatix Essential

## EffexPro 2 Free

Only use jpeg

Not as sharp

Not as good with ghosting

Not as many style options

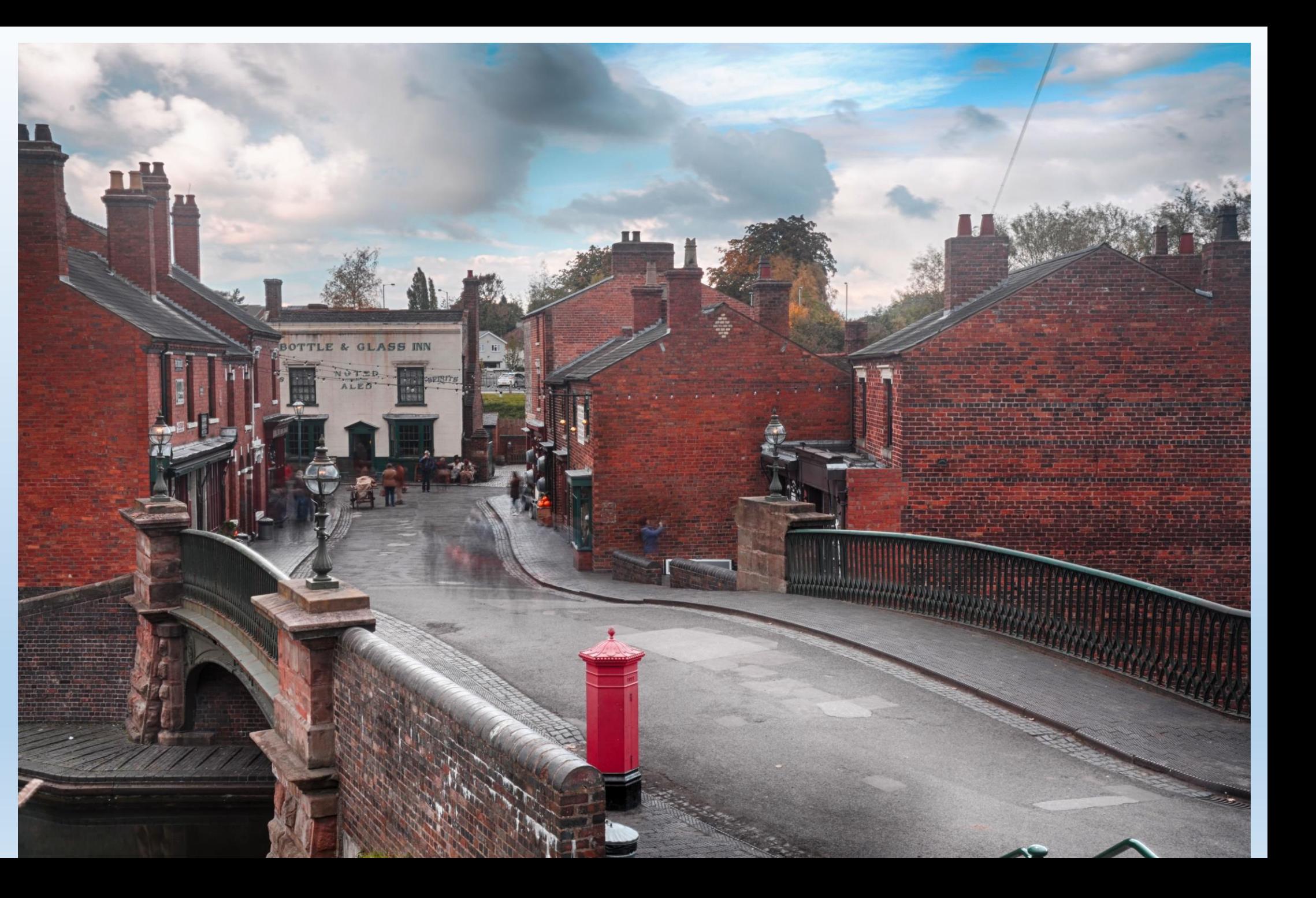

PhotoMatix Essential Not Free

Use RAW, PSD, TIFF, JPG

Sharper

Good with ghosting

Many style options

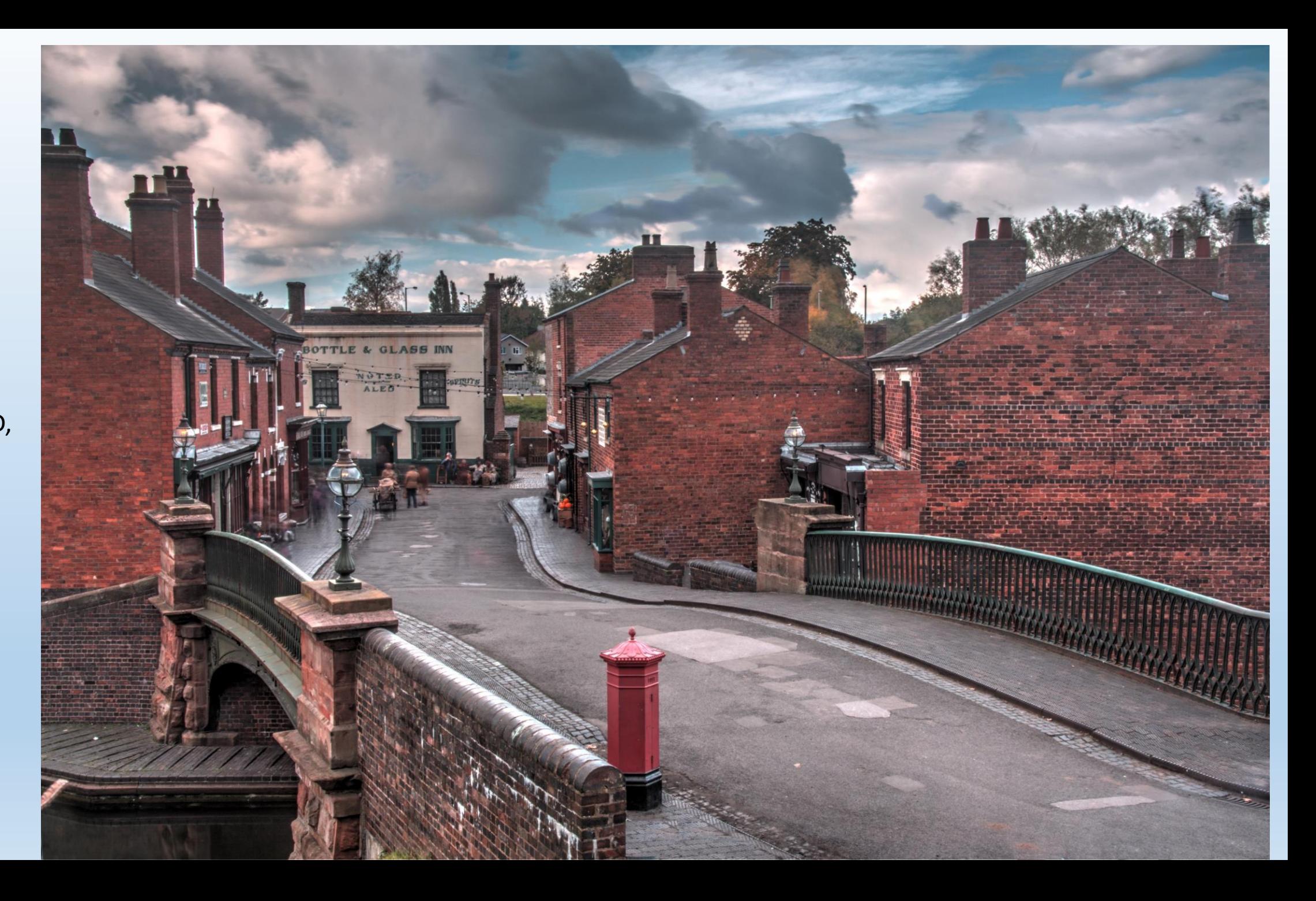

More on Photomatix in a future session

•